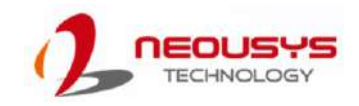

# POC-400 Series Quick Installation Guide

- Only qualified service personnel should install and service this product to avoid injury.
- Observe all ESD procedures during installation to avoid damaging the equipment. l,

### $\mathbb A$  Warning

Unpack the equipment and make sure the following tools are available and delivered contents are correct before you begin the installation procedure.

1-1. User-provided tools

# 1-2. Packing List

• Anti-static wrist wrap

# **1 Preparing tools**

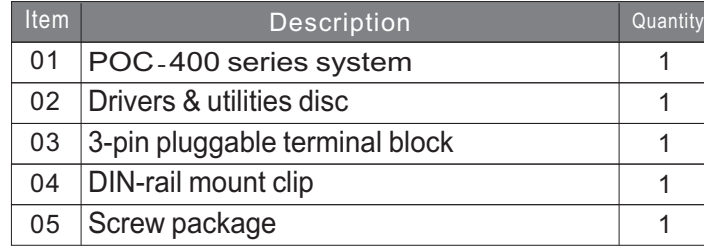

# **2 POC-400 Series Front Panel 3 USB3**.**1 Gen1**

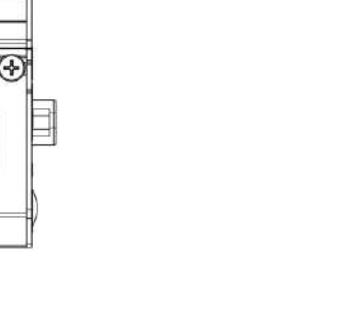

# **5 2.5G Ethernet Port/ IEEE 802.3at Power over Ethernet 6**

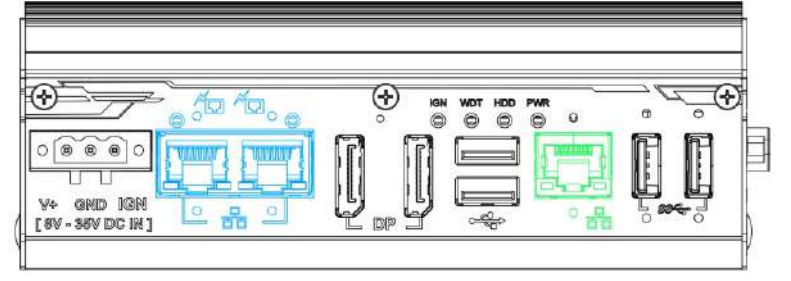

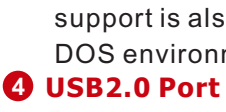

Vo GND 1G

[SV-36VDC IN]

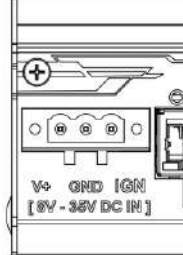

DP-to-HDMI DP-to-DVI The system supports dual independent display outputs by connecting display devices DisplayPort connections. To support dual display outputs and achieve best DisplayPort output resolution in Windows, you need to install corresponding graphics drivers

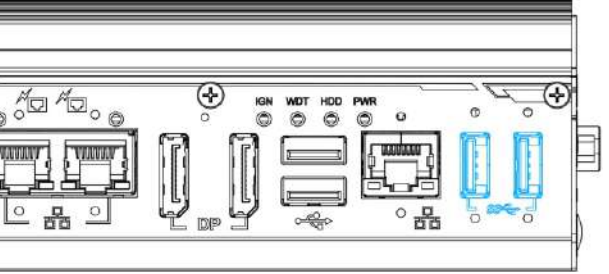

The two USB3.1 Gen1 ports are implemented by native xHCl (eXtensible Host Controller Interface) controller and are backward compatible with USB 2.0, USB 1.1 and USB 1.0 devices. Legacy USB support is also provided so you can use USB keyboard/ mouse in DOS environment. xHCI driver is supported natively in Windows 10.

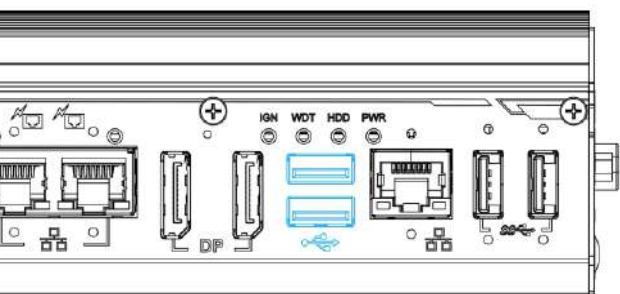

The system offers three 2.5Gb Ethernet ports using Intel® I225 GbE controller. From right to left, they are ports #1, #2 and #3. Ports #2 and #3 (in blue) also offer Power over Ethernet (PoE) connectivity. The LEDs on the RJ45 connector indicate connection status and speed.

There are four LED indicators on the front panel: PWR, HDD, WDT and IGN. The descriptions of these four LEDs are listed in the following table.

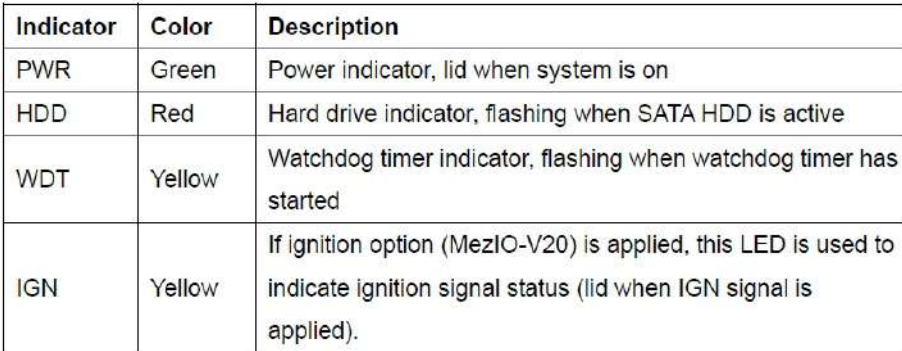

The two USB2.0 ports are implemented via native xHCI (eXtensible Host Controller Interface) and are backward compatible with USB 1.1 and USB 1.0 devices. Legacy USB support is also provided so you can use USB keyboard/ mouse in DOS environment. xHCI driver is supported

natively in Windows 10.

# **G** System Status LED

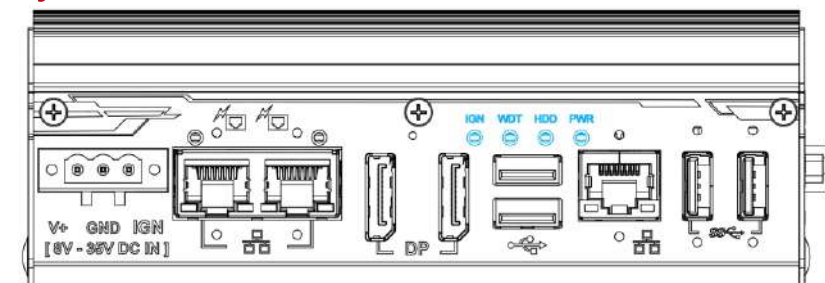

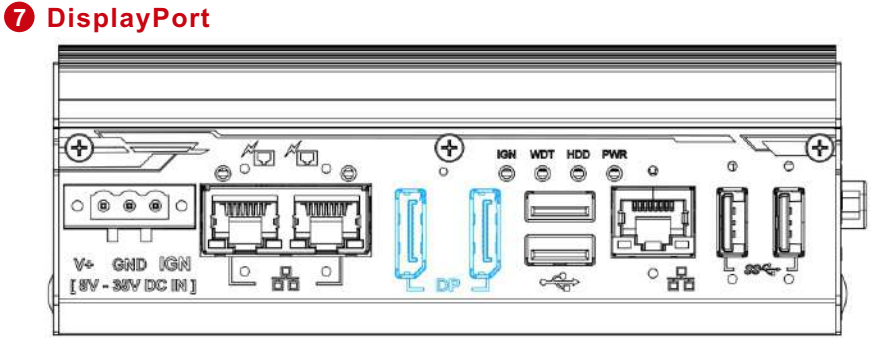

The system has two DisplayPort (DP) outputs which are digital display interfaces that mainly connect video source and carry audio to a display device. When connecting a DP, it can deliver up to 4K UHD (4096 x 2160 @ 60Hz) in resolution. The system is designed to support passive DP adapter/ cable. You can connect to other display devices using DP-to-HDMI cable or DP-to-DVI cable.

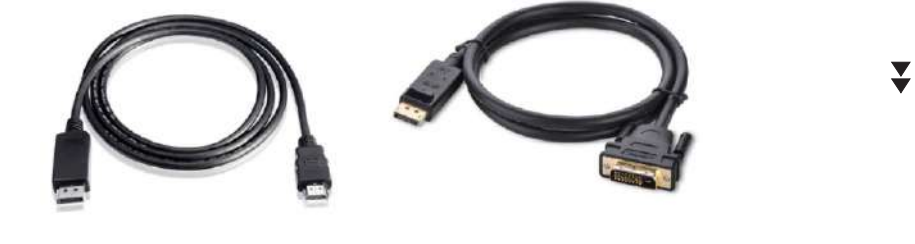

The PoE ports supply both power and data on a standard CAT-5/ CAT-6 Ethernet cable. Acting as a PSE (Power Sourcing Equipment), compliant with IEEE 802.3at, each port delivers up to 25W to a Powered Device (PD). PoE automatically detects if the connected device is PoE PD or not, making it compatible with standard Ethernet devices as well.

### **Active/Link LED (Right)**

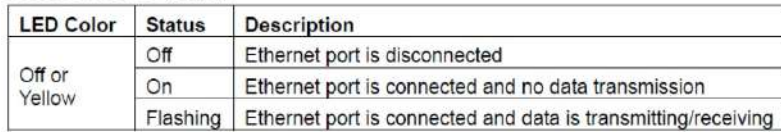

### Speed LED (Left)

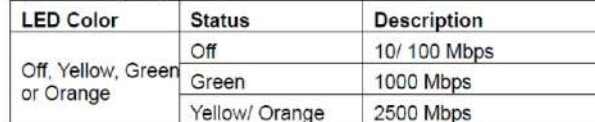

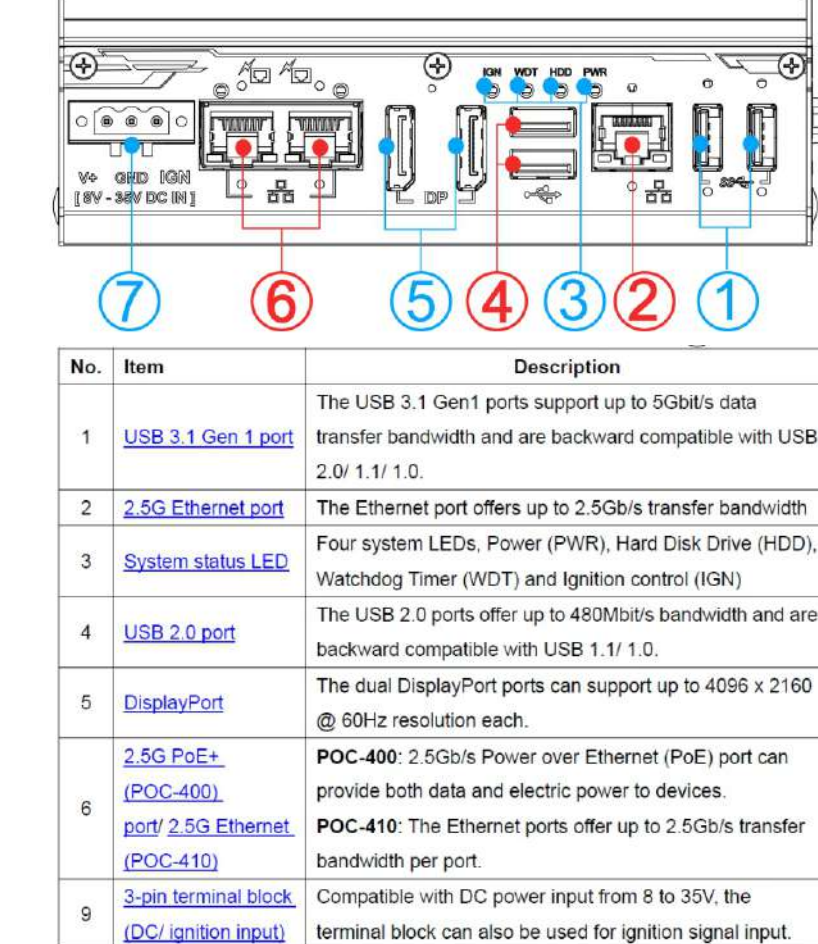

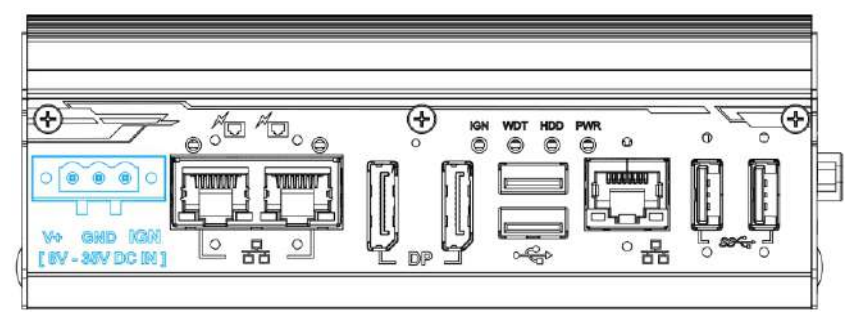

The system accepts a wide range of DC power input from 8 to 35V via a 3-pin pluggable terminal block, which is fit for field usage where DC power is usually provided. The screw clamping mechanism on the terminal block offers connection reliability when wiring DC power.

*Please make sure the voltage of DC power is correct before you connect it to the system. Supplying a voltage over 35V will damage the system.*

# *Warning*

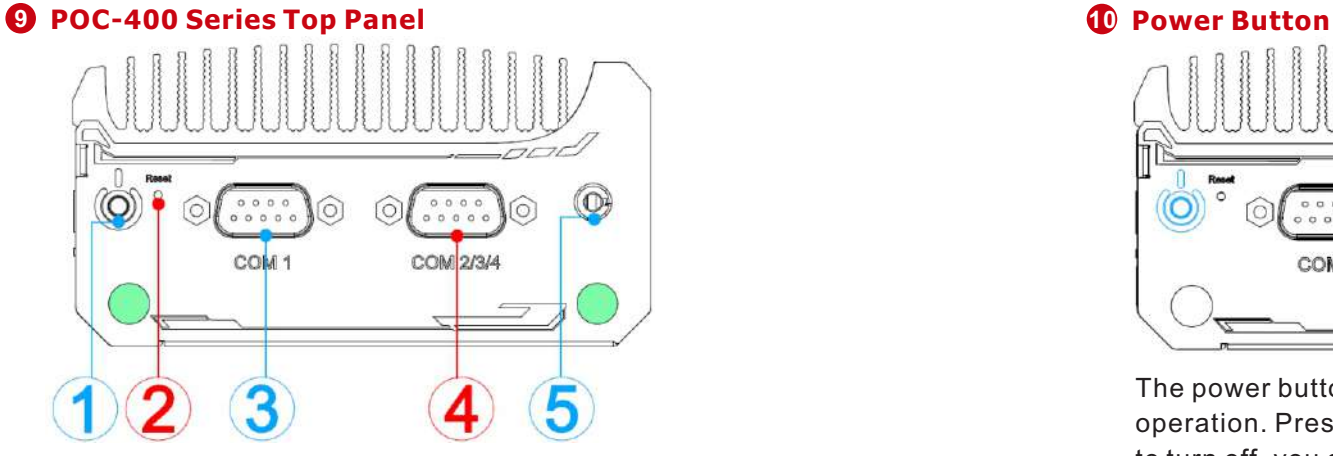

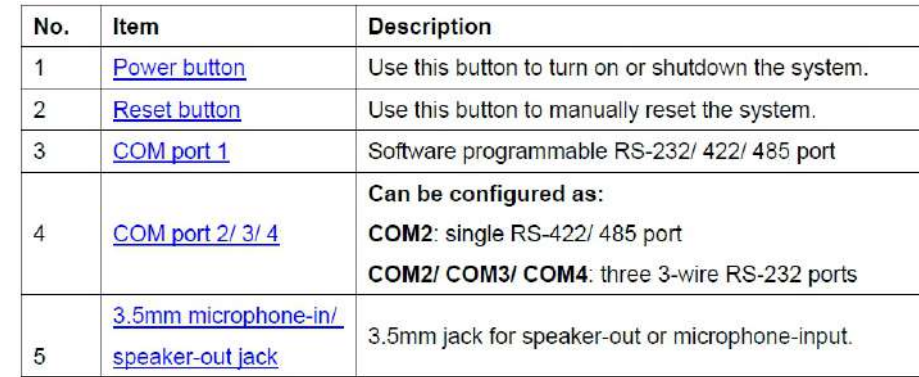

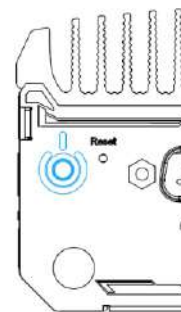

# **13 COM2/3/4 Port**  $\circledcirc$  $\circledcirc$ **COM** COM 2/3/

The power button is a non-latched switch for ATX mode on/ off operation. Press to turn on the system, PWR LED should light up and to turn off, you can either issue a shutdown command in the OS, or just press the power button.

# **11 Reset Button**

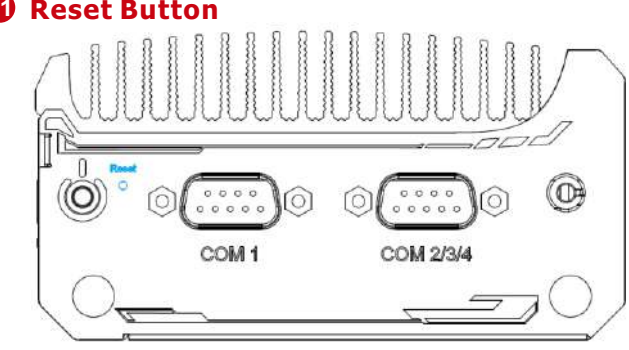

The reset button is used to manually reset the system in case of system halt or malfunction. To avoid unexpected reset, the button is purposely placed behind the panel. To reset, please use a pin-like object (eg. tip of a pen) to access the reset button.

**12 COM1 Port**

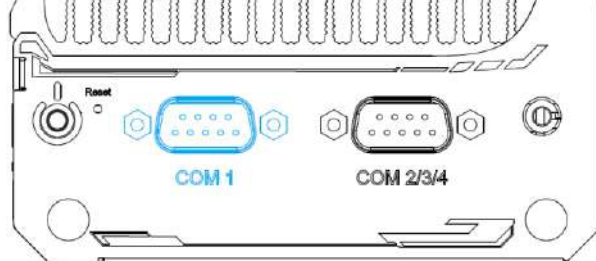

COM1 port operating mode (RS-232/ 422/ 485), slew-rate and termination can be set in the BIOS.

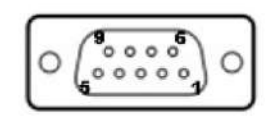

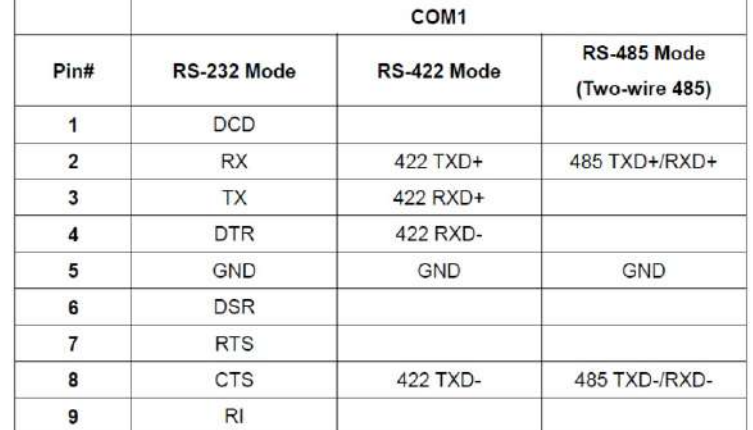

COM2/ 3/ 4 port can be configured in the BIOS as single RS-422/ 485 port (COM2) or three 3-wire RS-232 ports (COM2/COM3/COM4).

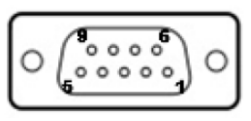

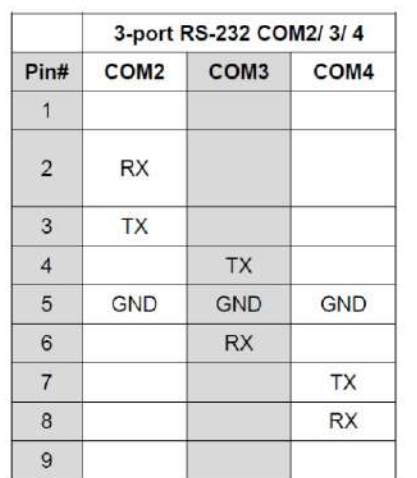

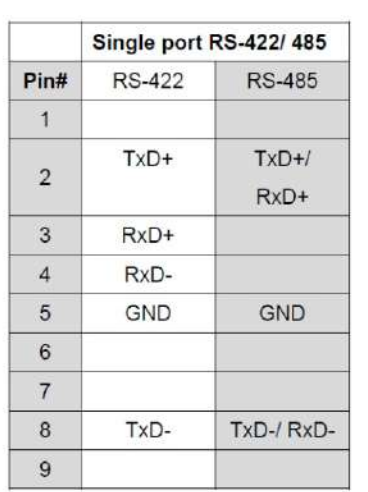

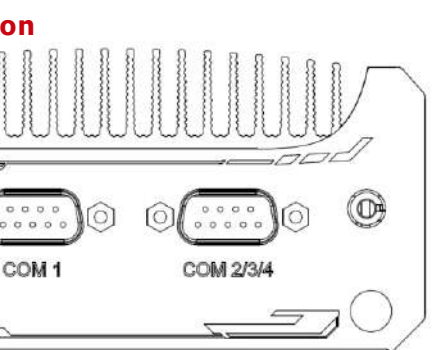

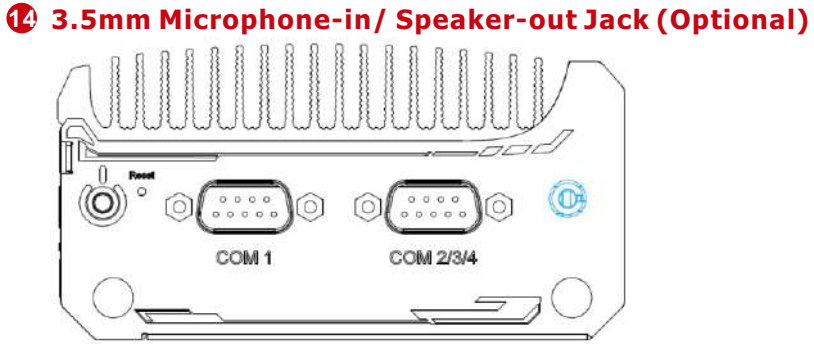

There is a single 3.5mm audio jack on the top panel. The port is used for microphone input as well as speaker output. To utilize the audio function in Windows, you need to install corresponding drivers.